# **opentext**™

# **ChangeMan ZMF**

**Web Services Getting Started Guide** 

8.3

# **Table of Contents**

| About this Guide                               | 4  |
|------------------------------------------------|----|
| Related Documentation                          | 5  |
| Typographical Conventions                      | 9  |
| Installation and Setup                         | 10 |
| Installation and Setup                         | 10 |
| Components of the ZMF Web Services Environment | 10 |
| Component Locations                            | 12 |
| Installation Prerequisites                     | 12 |
| Installing the Web Services API                | 14 |
| Concepts                                       | 17 |
| Concepts                                       | 17 |
| Web Services API Concepts                      | 18 |
| Mapping ZMF Web Services to XML Services       | 21 |
| ZMF and SERNET Namespaces                      | 23 |
| ZMF Web Services Sample Code                   | 24 |
| Connectivity and Session Management            | 25 |
| Connectivity and Session Management            | 25 |
| SERNET Web Services                            | 25 |
| Logon Service                                  | 25 |
| Logoff Service                                 | 28 |
| Maintaining State and Managing Sessions        | 30 |
| Developer Services                             | 31 |
| Developer Services                             | 31 |
| Package Search and Summary Services            | 32 |
| Package Life Cycle Services                    | 32 |
| Package Information Management Services        | 33 |
| Package Configuration Services                 | 35 |
| Package Validation Services                    | 36 |
| Package Component Management Services          | 37 |
| Component Life Cycle Services                  | 39 |
|                                                |    |

Table of Contents 2

| Component Version Management Services     | 40 |
|-------------------------------------------|----|
| Component Information Management Services | 40 |
| Component Security Services               | 42 |
| Data Set Management Services              | 42 |
| Database Management Services              | 43 |
| Impact Analysis Services                  | 44 |
| Schedule Services                         | 45 |
| Administrator Services                    | 46 |
| Administrator Services                    | 46 |
| Approver Notifications                    | 47 |
| Change Library Administration             | 47 |
| Developer Environment Administration      | 48 |
| Install Site Administration               | 49 |
| Legal Notice                              | 50 |
| Third-Party Notices                       | 50 |
| Specific notices                          | 50 |

Table of Contents 3

### 1. About this Guide

### ChangeMan ZMF Summary

ChangeMan® ZMF is a comprehensive and fully integrated solution for software change management in z/OS environments. It provides reliable and streamlined implementation of software changes from development into production. ChangeMan ZMF manages and automates the application life cycle, ensures current and complete software builds, protects the integrity of the code migration process, and delivers higher quality code to test and production environments.

### **Web Services API Summary**

The ChangeMan ZMF Web Services Application Program Interface (API) is designed for customers who want to develop their own intranet, extranet, or Internet client applications for ChangeMan ZMF in a Service Oriented Architecture (SOA) environment.

Because the Web Services API is built on the ChangeMan ZMF XML Services, Web clients have programmatic access to the full range of ZMF functionality. Because access is enabled through the industry-standard Simple Object Access Protocol (SOAP) messaging protocol over the HTTP transport protocol, client applications can be developed in any programming language that supports these standards, including Java and C++ for open-source clients and .NET and C# for Windows clients.

ChangeMan ZMF services are described with the Web Service Description Language (WSDL), so you can take advantage of the many development tools that enable rapid development of Web client applications from WSDL specifications.

Web-enabled ZMF integration products, such as ChangeMan ZMF for Eclipse, are not required in order to use the ZMF Web Services API.

### **Objective**

The *ChangeMan ZMF Web Services Getting Started Guide* provides installation and quickstart programming guidance for the Web Services API to functions and facilities of ChangeMan ZMF. More general aspects of Web Services technology, tools, or implementation are not addressed.

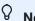

#### Note

This document discusses the ChangeMan ZMF Web Services API only. See the documentation provided with your particular Web Services application server for information about installing and configuring that server.

1. About this Guide 4

### **Audience**

This document is intended for software developers, systems engineers, and test engineers who will install, develop, and test Web Services applications that access the functions of ChangeMan ZMF. Familiarity with the features of ChangeMan ZMF and its XML Services API are assumed. Familiarity with open-source Web Services tools and technologies is also assumed.

### **Before You Begin**

See the ChangeMan ZMF Readme file for the latest updates and corrections to this manual.

### **Related Documentation**

This manual provides only the essential information needed to take advantage of the Web Services API for ChangeMan ZMF. It does not duplicate generic information about the SOAP protocol, WSDL, or other information that applies to all SOA Web Services applications. This manual does not duplicate information already described in detail in other ChangeMan ZMF documentation. Customers are referred to the following related documentation for such information.

### Web Service Standards Documentation

The following reference information about SOAP and Web Services standards applies to most SOA Web Services environments.

- Web Services Basic Profile Version 1.0 Available from the Web Services Interoperability
  Organization (WS-I) at http://www.ws-i.org/Profiles/BasicProfile-1.0.html
- Simple Object Access Protocol (SOAP) Version 1.1 Available from the World Wide Web Consortium (W3C) at http://www.w3.org/TR/2000/NOTE-SOAP-20000508/
- Web Services Description Language (WSDL) Version 1.1 Available from the World Wide Web Consortium (W3C) at http://www.w3.org/TR/wsdl
- Apache Axis Version 1.3 Available from the Apache open source Web site at http://www.apache.org/dyn/closer.cgi/ws/axis/1\_3

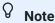

Refer to the *Readme* file for the latest information on supported versions and required enabling technology.

Audience 5

### **ZMF Web Services Sample Code**

Sample code and instructions for running it are attached to solution number S139564 in the Serena knowledgebase.

The sample code includes 2 Java source files that illustrate:

- · Logging on to ZMF
- Getting a copy of the ZMF global parameters
- Getting a list of ZMF package components
- Logging off

You can download the zip file containing the code and instructions from the following link:

http://knowledgebase.serena.com/InfoCenter/index?page=content&id=S139564

### **ChangeMan ZMF Documentation Suite**

The ChangeMan ZMF documentation set includes the following manuals in PDF format.

| Manual                              | Description                                                                                                    |
|-------------------------------------|----------------------------------------------------------------------------------------------------|
| Administrator's Guide               | Describes ChangeMan ZMF features and functions with instructions for choosing options and configuring global and application administration parameters.                        |
| ChangeMan ZMF Quick<br>Reference    | Provides a summary of the commands you use to perform the major functions in the ChangeMan ZMF package life cycle.                                                             |
| Customization Guide                 | Provides information about ChangeMan ZMF skeletons, exits, and utility programs that will help you to customize the base product to fit your needs.                            |
| Db2 Option Getting Started<br>Guide | Describes how to install and use the Db2 Option of ChangeMan ZMF to manage changes to Db2 components.                                                                          |
| ERO Concepts                        | Discusses the concepts of the ERO Option of ChangeMan ZMF for managing releases containing change packages.                                                                    |
| ERO Getting Started Guide           | Explains how to install and use the ERO Option of ChangeMan ZMF to manage releases containing change packages.                                                                 |
| ERO Messages                        | Describes system messages and codes produced by ChangeMan ZMF ERO.                                                                                                    |
| ERO XML Services User's<br>Guide    | Documents ERO functions and services available for general customer use. These services are also known as the green services and provide primarily search and query functions. |

| Manual                                                           | Description                                                                                                    |
|------------------------------------------------------------------|----------------------------------------------------------------------------------------------------|
| High-Level Language<br>Functional Exits Getting<br>Started Guide | Provides instructions for implementing and using HighLevel Language (Cobol, PL/1, and REXX) exits, driven consistently by all clients to enforce local business rules in ZMF functions.   |
| IMS Option Getting Started<br>Guide                              | Provides instructions for implementing and using the IMS Option of ChangeMan ZMF to manage changes to IMS components.                                                                     |
| INFO Option Getting Started<br>Guide                             | Describes two methods by which ChangeMan ZMF can communicate with other applications: Through a VSAM interface file. Through the Tivoli Information Management for z/OS product from IBM. |
| Installation Guide                                               | Provides step-by-step instructions for initial installation of ChangeMan ZMF. Assumes that no prior version is installed or that the installation will overlay the existing version.      |
| Java / zFS Getting Started<br>Guide                              | Provides information about using ZMF to manage application components stored in UNIX System Services (USS) file systems, especially Java application components.                          |
| Load Balancing Option<br>Getting Started Guide                   | Explains how to install and use the Load Balancing Option of ChangeMan ZMF to connect to a ZMF instance from another CPU or MVS image.                                                    |
| M+R Getting Started Guide                                        | Explains how to install and use the Merge and Reconcile (M+R) Option of ChangeMan ZMF to consolidate multiple versions of source code and other text components.                          |
| M+R Quick Reference                                              | Provides a summary of M+R Option commands in a handy pamphlet format.                                                                                                    |
| Messages                                                         | Explains messages issued by ChangeMan ZMF, SERNET, and System Software Manager (SSM) used for the Staging Versions feature of ZMF.                                                        |
| Migration Guide                                                  | Gives guidance for upgrading ChangeMan ZMF                                                                                                    |
| OFM Getting Started Guide                                        | Explains how to install and use the Online Forms Manager (OFM) option of ChangeMan ZMF.                                                                                                   |
| SER10TY User's Guide                                             | Gives instructions for applying licenses to enable ChangeMan ZMF and its selectable options.                                                                                              |
| User's Guide                                                     | Describes how to use ChangeMan ZMF features and functions to manage changes to application components.                                                                                    |
| XML Services User's Guide                                        | Documents the most commonly used features of the XML Services application programming interface to ChangeMan ZMF.                                                                         |
|                                                                  |                                                                                                    |

| Manual                           | Description                                                                    |
|----------------------------------|--------------------------------------------------------------------------------|
| ZMF Web Services User's<br>Guide | Documents the Web Services application programming interface to ChangeMan ZMF. |

### **Using the Manuals**

Use Adobe® Reader® to view ChangeMan ZMF PDF files. Download the Reader for free at http://get.adobe.com/reader/

This section highlights some of the main Reader features. For more detailed information, see the Adobe Reader online help system.

The PDF manuals include the following features:

- Bookmarks. All of the manuals contain predefined bookmarks that make it easy for you to quickly jump to a specific topic. By default, the bookmarks appear to the left of each online manual.
- Links. Cross-reference links within a manual enable you to jump to other sections within the manual with a single mouse click. These links appear in blue.
- Comments. All PDF documentation files that Serena delivers with ChangeMan ZMF have enabled commenting with Adobe Reader. Adobe Reader version 7 and higher has commenting features that enable you to post comments to and modify the contents of *Welcome to the ChangeMan ZMF Web Services Getting Started Guide* PDF documents. You access these features through the Comments item on the menu bar of the Adobe Reader.
- **Printing**. While viewing a manual, you can print the current page, a range of pages, or the entire manual.
- Advanced search. Starting with version 6, Adobe Reader includes an advanced search feature
  that enables you to search across multiple PDF files in a specified directory.

### Searching the ChangeMan ZMF Documentation Suite

There is no cross-book index for the ChangeMan ZMF documentation suite. You can use the Advanced Search facility in Adobe Acrobat Reader to search the entire ZMF book set for information that you want. The following steps require Adobe Reader 6 or higher.

- 1. Download the ZMF All Documents Bundle ZIP file and the *ZMF Readme* to your workstation from the Downloads tab on the Serena Support Web site.
- 2. Unzip the PDF files in the ZMF All Documents Bundle into an empty folder. Add the *ZMF* Readme to the folder.
- 3. In Adobe Reader, select Edit | Advanced Search (or press Shift+Ctrl+F).

Using the Manuals 8

- 4. Select the All PDF Documents in option and use Browse for Location in the drop down menu to select the folder containing the ZMF documentation suite.
- 5. In the text box, enter the word or phrase that you want to find.
- 6. Optionally, select one or more of the additional search options, such as Whole words only and Case-Sensitive.
- 7. Click Search.
- 8. In the Results, expand a listed document to see all occurrences of the search argument in that PDF.
- 9. Click on any listed occurrence to open the PDF document to the found word or phrase.

# **Typographical Conventions**

The following typographical conventions are used in the online manuals and online help. These typographical conventions are used to assist you when using the documentation; they are not meant to contradict or change any standard use of typographical conventions in the various product components or the host operating system.

| Convention            | Explanation                                                                                                    |
|-----------------------|----------------------------------------------------------------------------------------------------|
| italics               | Introduces new terms that you may not be familiar with and occasionally indicates emphasis.                                                                                                  |
| bold                  | Emphasizes important information and field names.                                                                                                    |
| UPPERCASE             | Indicates keys or key combinations that you can use. For example, press the ENTER key.                                                                                                    |
| monospace             | Indicates syntax examples, values that you specify, or results that you receive.                                                                                                    |
| monospaced<br>italics | Indicates names that are placeholders for values you specify; for example, filename.                                                                                                    |
| vertical rule         | Separates menus and their associated commands. For example, select File   Copy means to select Copy from the File menu. Also, indicates mutually exclusive choices in a command syntax line. |

# 2. Installation and Setup

- Components of the ZMF Web Services Environment
- Component Locations
- Installation Prerequisites
- Installing the Web Services API
- Verifying the Install

### **Components of the ZMF Web Services Environment**

The ZMF Web Services API is intended for "roll your own" use by Web-savvy customers across a variety of environments. Some standard components of the ZMF Web Services environment are installed on the host with the base ChangeMan ZMF product. Others vary greatly across sites according to the requirements of the customer. Because few assumptions about the application environment can be made in advance, the installation and use of the ZMF Web Services are intended to be tailored extensively by the customer.

The following components are required by the ChangeMan ZMF Web Services API:

- ZMF XML Services The XML Services API to ChangeMan ZMF must be enabled on the host before installing ZMF Web Services support. See the ChangeMan ZMF Installation Guide for instructions on enabling external access to the XML Services.
- SERNET The mainframe communications front-end for ChangeMan ZMF manages TCP/IP connectivity between ChangeMan ZMF and the ZMF Connector plug-in that resides on your Web Services application server. (See the description of the ZMF Connector plug-in) SERNET also supervises the ZMF XML Services request/response cycle and routes requests across multiple ZMF started tasks. SERNET is automatically installed with ChangeMan ZMF.
- Web application server A Web application server, such as Apache Tomcat or IBM WebSphere Application Server, services requests and shares resources among multiple Web clients. The application server might include a native HTTP server or be front-ended by an external HTTP server, as needed to optimize security and performance. It invokes the ZMF Connector plug-in to provide service connectivity between the mainframe and the Web. Any Web Services application server that supports the Apache Axis SOAP library should in principle be compatible with the ChangeMan ZMF Web Services API. You must install and configure the application server before you install the ZMF Web Services API.

2. Installation and Setup

- · Apache Axis SOAP engine The Apache eXtensible Interaction System (Axis) is an opensource SOAP message processing engine and Web Services function library based on J2EE (Java 2 Enterprise Edition). It is installed as a plug-in to the Web Services application server. In addition to a SOAP parser, the Axis library includes utilities for generating Java classes from Web Service Description Language files (WSDLs) and for monitoring TCP/IP packets. Axis is supported by many Web Services application servers, including Apache Tomcat, BEA WebLogic, Borland Enterprise Server, JBoss, Macromedia Cold Fusion MX, Oracle Web Services Manager, and (as an alternate SOAP engine) IBM WebSphere Application Server. The ZMF Connector plugin requires Axis. It is supplied by the ChangeMan ZMF installer and is installed on the Web Services application server platform.
- ZMF Connector The ZMF Connector plug-in is a Java servlet that manages connectivity between a Web Services application server on the network and SERNET on the mainframe. On inbound requests, it extracts ZMF XML Services payloads from their SOAP envelope, validates them, then passes them on to the chosen ZMF instance on the mainframe. On outbound replies, it encapsulates ZMF XML Services payloads within a SOAP envelope and passes them to a particular Web Services client application. The ChangeMan ZMF installer supplies the ZMF Connector plug-in and installs it on the Web Services application server platform.
- WSDL (Web Service Description Language) files The ZMF Web Services API WSDLs describe the SERNET and ChangeMan ZMF services. They provide XML Schema specifications for data types and allowed values, as well as SOAP XML extensions that specify bindings of the abstract services to specific SOAP messages and Web application servers. A variety of code generators and development tools take WSDLs as input to assist Web client development. The ChangeMan ZMF installer supplies the ZMF WSDLs and installs them on the Web application server or on a separate development system, as needed.
- Web client developer tools Standalone tools or integrated development environments (IDEs) and plug-ins of your choice can take WSDL specifications as input, parse the XML, and generate Java code stubs and/or interactive fill-in-the-blank Web client prototypes as output. Open-source Web Services tools are available at no charge, such as Eclipse (for Java development).

### **⊘** Note

Because the ZMF Web Services do not build in a session management mechanism, Web Services development and testing tools such as soapUI will not execute ZMF Web Services calls successfully from the basic API WSDLs supplied with the ChangeMan ZMF installer.

You can find further information about Web Services tools for the Eclipse IDE online at http://www.eclipse.org/webtools/ws/.

### **Component Locations**

Of the environment components required by the Web Services API, the ChangeMan ZMF installer supplies ChangeMan ZMF itself, the XML Services API, SERNET, and the ZMF Connector plug-in for your Web Services application server.

#### **WAR File**

A Web Application Archive (WAR) file is used to distribute the Web Services WSDL files, the Apache Axis library, and a set of Java classes associated with the ZMF Connector. The file name is zmfws.war and is contained in a zip file named zmfws.zip, which you can download from the Serena Support Web site under Serena ChangeMan ZMF Client Pack.

### **Installation Prerequisites**

Your environment must be set up to satisfy the requirements listed below before you install the ChangeMan ZMF Web Services plug-in on the Web Services application server. It is not within the scope of this document to describe how to install or configure the software listed in this section.

### **Web Application Server Environment**

The Web Services application server can run on any desired operating system platform, including z/OS, but most commonly runs on Windows, Linux, or Solaris. On this platform, the ChangeMan ZMF Web Services API requires:

Oracle® Corporation's J2SE™ Development Kit (JDK) version 1.5 or higher, which you can download free of charge from http://www.oracle.com/technetwork/java/index.html

The ZMF Web Services API has been tested with Apache Tomcat. You can download the latest GA version free of charge from http://tomcat.apache.org/

### Important

The Web Services application server must support Apache Axis version 1.3. Axis version 1.3 should not be confused with Axis 2 version 1.3. The ChangeMan ZMF Web Services API does not support Axis 2.

The Axis 1.3 library is supplied in the zmfws.war file. It does not conflict with other versions of Axis installed on the server.

Component Locations 12

### **Web Services Development Environment**

A Web Services client development tool that supports the WSDL 1.1 standard is desirable. For Java development, Eclipse is recommended.

#### **ZMF for Eclipse Compatibility**

ZMF for Eclipse (formerly WD4ZMF), a Serena plug-in that integrates the open-source Eclipse IDE with ChangeMan ZMF, uses the ChangeMan ZMF Web Services API.

If you plan to install the ChangeMan ZMF Web Services API on the same platform where the ZMF for Eclipse or an earlier ZMF Eclipse integration already resides, be sure that both ZMF for Eclipse and the Web Services API you plan to install are at the same maintenance level before you proceed.

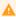

#### Caution

If a previously installed Eclipse plug-in for ZMF uses an older version of the Web Services API than the one you are about to install, proceeding with the installation might cause ZMF for Eclipse or WD4ZMF to fail.

### z/OS Server Environment

On the z/OS host, the ChangeMan ZMF 8.1 Web Services API requires the following:

- ChangeMan ZMF version 6.1.0 (or above) on every z/OS LPAR you wish to access with ZMF Web Services. (HFS and Java functionality require ZMF 7.1.0 or higher.)
- TCP/IP connectivity between the Web Services application server and the ChangeMan ZMF server(s).

In addition, Serena recommends that you install the XMLSERV prototyping tool on your ChangeMan ZMF system to assist with debugging Web Services calls to the ZMF XML Services. (See the ChangeMan ZMF Installation Guide for setup instructions.)

### **Security Considerations**

#### **Host Security**

The ChangeMan ZMF Web Services API is compatible with RACF®, CA-ACF2®, and CA-Top Secret® on the mainframe. In addition, all messages between ChangeMan ZMF on the host and the ZMF Connector plug-in on the Web Services application server are compressed.

### **Installing the Web Services API**

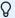

#### Note

Installation steps are illustrated here using Microsoft Windows XP as the client operating system and Apache Tomcat for the Web Services application server. You can use other client operating systems and Web Services application servers, as described in "Installation Prerequisites".

### **Uninstall Prior API Versions**

Remove any previous installation of the ChangeMan ZMF Web Services API before upgrading to a new version. In particular, delete any previous ZMF Web Services WAR file and expansions of the WAR file from the webapps directory of your Web Services application server.

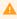

#### Caution

If you have previously installed the ZMF for Eclipse or WD4ZMF plug-ins on your Web application server, some version of the ChangeMan ZMF Web Services API resides on this system. Verify the compatibility of your installed plugin with the version of the Web Services API you plan to install before deleting the existing WAR file.

#### **Apache Tomcat Example**

If you are using Apache Tomcat on the Windows XP platform as your Web Services application server, perform the following steps:

- 1. Stop the Tomcat service:
  - a. Go to Start | Settings | Control Panel | Administrative Tools | Services.
  - b. Select the Apache Tomcat entry and then click Stop to stop the service.
- 2. Go to the Tomcat webapps directory at:

Program Files\Apache Software Foundation\Tomcat x.x\webapps

3. Delete the following if they exist in the webapps directory:

zmfws folder (and all its contents, which are expansions of the WAR file) zmfws.war file

### Download the WAR File

#### **WAR File Download**

Download the ChangeMan ZMF Web Services API WAR file from the Serena Support Web site:

- 1. Under My Downloads, select ChangeMan ZMF Client Pack from the Product drop-down list.
- 2. Locate the desired version and click on Z/OS under Available Operating Systems.
- 3. Download the ChangeMan ZMF Web Services file (zmfws.zip) and save it to an appropriate directory. This zip file contains the WAR file, zmfws.war.

### **Install the Web Application Server Plug-in**

#### **WAR File Installation**

To install the Web Services application server software plugin, do the following:

- 1. Stop the Web Services application server software.
- Copy zmfws.war (from the directory where it was saved) to the webapps directory for the Web Services application server that will serve ChangeMan ZMF requests on behalf of Web Services clients.
- 3. Restart the Web Services application server software. |

#### **Apache Tomcat Example**

If you are using Apache Tomcat installed as a service on the Windows XP platform as your Web Services application server, perform the following steps:

- 1. Stop the Tomcat service:
  - a. Go to Start | Settings | Control Panel | Administrative Tools | Services.
  - b. Select the Apache Tomcat entry and then click **Stop** to stop the service.
- 2. Copy zmfws.war (from the directory where it was saved) to the Tomcat webapps directory at:

Program Files\Apache Software Foundation\Tomcat x.x\webapps

- 3. Restart the Tomcat service:
  - a. Go to Start | Settings | Control Panel | Administrative Tools | Services.
  - b. Select the Apache Tomcat entry and then click **Start** or **Restart** to restart the service.

Download the WAR File 15

c. Tomcat automatically expands the ZMF Web Services WAR file on restart. This creates the zmfws directory and all its contexts.

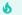

Tip

If the <code>zmfws.jar</code> file is not expanded into the zmfws directory automatically when you start Tomcat, use Tomcat's Activate administrator function to expand the archive and start the ZMF Connector servlet.

### **Verifying the Install**

To verify the API installation, use the Web application server's manager app to verify that the zmfws application is running.

# 3. Concepts

- Web Services API Concepts
- Mapping ZMF Web Services to XML Services
- ZMF and SERNET Namespaces
- ZMF Web Services Sample Code

3. Concepts 17

### **Web Services API Concepts**

The ChangeMan ZMF Web Services API is a Web-enabled messaging layer built over the ChangeMan ZMF XML Services API. It enables developers to create applications that access ZMF functionality over an intranet, an extranet, or the World Wide Web.

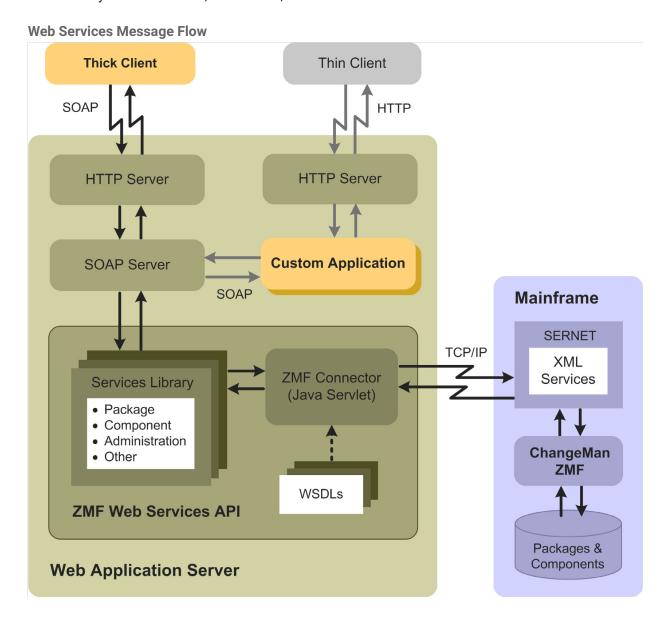

#### **SOAP Protocol**

The Web Services API works by organizing existing ChangeMan ZMF XML Services into named classes (Web Services) and methods (functions). Inbound calls to these services and methods are wrapped in an XML-defined, open-standard messaging syntax called SOAP (Simple Object Access Protocol). The SOAP message is transmitted over an HTTP connection to a Web Services application server, such as Apache Tomcat or IBM Websphere. The application server directs messages to the appropriate ZMF Web Service, which in turn invokes a server-side Java servlet that acts as a connector to ZMF.

#### **ZMF Connector Java Servlet**

The ZMF Connector servlet strips off the SOAP wrapper, then validates the data in the request against a Web Service specification defined in a Web Services Definition Language (WSDL) file. (WSDL is also an open, XML-based standard.) If the data in the request is valid, the ZMF Connector forwards it over a TCP/IP link as a straightforward XML Services request to ChangeMan ZMF. ZMF XML Services replies are received by the ZMF Connector, encapsulated in a SOAP wrapper, then forwarded by the Web application server back to the Web client.

#### **Thick Clients and Thin Clients**

The ZMF Web Services API supports both thick and thin client types.

#### **Thick Client**

A **thick client** is an application in which most of the custom-coded function executes locally on the client computer. This approach is preferred when computational workload can profitably be offloaded from the server to the client; when the high bandwidth demands of a rich user interface or multimedia processing can be offloaded from the network to the client; or when security considerations demand independent processing on both sides of the connection. In these kinds of situations, a ZMF Web Services application would be coded to reside on the client and send SOAP messages via HTTP to the application server where the ZMF Web Services API is hosted. In the preceding diagram, the gold box labeled "Thick Client" shows where your Web Services code would reside in a thick-client application and illustrates the kinds of Web Services message flows involved when a thick client connects to ChangeMan ZMF.

#### **Thin Client**

A thin client is an application in which most of the custom-coded function executes on a server, with the results supplied on demand to the client computer. In a Web Services context, a thin client is often simply a Web browser, which sends a standard HTTP request to the Web application server, which invokes a custom server-side application and then serves the result to the client. In the background, the custom application sends SOAPformatted messages as needed to the ZMF Web Services API, which converts each message to XML, passes it to ZMF, receives the reply, reformats the XML reply in a SOAP wrapper, and returns it to the custom application. In the previous figure, the gold box labeled "Custom Application" shows where your Web Services code would reside in a thinclient application and illustrates the kinds of Web Services message flows involved when a thin client connects to ChangeMan ZMF.

Thick Clients and Thin Clients 19

### Request/Response Cycle

#### **Session Management**

Like the ZMF XML Services transactions they are built over, ZMF Web Services transactions consist of a request message issued by the client, followed by a reply message returned by the host. However, HTML and SOAP are stateless protocols that do not automatically associate a particular reply with a particular request. It is the Web client developer's responsibility to maintain state and session information to properly associate requests and replies.

#### **Array Results**

The SOAP protocol does not support "boxcar" chaining of multiple requests or responses in a single transaction. However, several ChangeMan ZMF XML Services build in a workaround for this problem in tasks such as searches or requests for parameter lists, which typically return a large number of identically formatted XML strings. The relevant XML Service packages such results in an array, with the number of elements in the array noted in the first array element. The ZMF Web Services API accepts such array results and passes them to the Web client in a single response message.

### **Supported ChangeMan ZMF Functions**

#### **Developer Functions**

All ZMF developer functions are accessible through the ZMF Web Services API. These include package creation, freeze, approval, promotion, revert, and backout; component checkout and checkin; package and component search functions; impact analysis and audit; user notifications; and others. In addition, the Web Services API supports SERNET file and dataset services for basic file manipulations such as download and upload, as well as retrieval of DDname allocations and performing ISPF file tailoring.

#### **Administrator Functions**

ZMF administrator functions are supported in read-only mode. For example, you can retrieve a list of package parameters using the Web Services API, but you cannot change those parameters.

#### **ERO**

The Web Services API does not support ZMF Enterprise Release Option (ERO) functions.

20

### **Mapping ZMF Web Services to XML Services**

ChangeMan ZMF Web Services tag names are not identical to ZMF XML Services tag names, but they do map to XML Services tag names in a systematic way.

### **Service Tag Names**

The XML Services <service/>, <scope/>, and <message/> tags are general-purpose tags, each of which includes a name attribute specifying the ZMF functionality desired. The three tags must be used in the correct combination to specify a function, and an eightbyte length restriction on the value of the name attribute leads to error-prone abbreviations such as name="CMPONENT" for certain services.

In contrast, the Web Services API uses a single named service tag, such as <newPackage/> or <checkinComponent/>, to fully identify the functionality desired in a request. Each top-level service name maps to one and only one XML Services service.scope.message triplet.

Within the service tag, request tags are always named <request>. Reply messages, however, can take one of two forms, depending on whether they are standalone host status messages or if they also return data from the host. Reply messages that return only host status information are always called <response>. Reply messages that return data in addition to host status information have a different structure and take names specific to each service.

Within each request or reply tag are a number of parameter tags specific to the service. The names of these parameter tags are identical to their XML Services counterparts. Data types, allowed values, and dependencies are also identical to those in XML Services. Users are referred to the ChangeMan ZMF XML Services User's Guide for parameter tag names and allowed values. That information is not duplicated in this document.

### **Request Messages**

ZMF Web Services request messages take the general form:

where:

serviceTag is a Web Services-specific tag name that maps to a specific XML Services service/scope/method tag triplet and which varies with the ZMF service requested

request is the literal tag name of the request method

parameterTag takes the same name and values as the corresponding XML Services parameter tag

### **Reply Messages**

ZMF Web Services reply messages take one of two general forms, depending on whether or not data is retrieved from the host and returned to the client as part of the reply.

#### Standard <response> Message

The simplest reply format contains no returned data, but only an acknowledgement of host status as a result of the requested action. The general form of a simple reply is:

```
<serviceTag>
    <response>
        <statusMessage>Some message</statusMessage>
        <statusReturnCode>nn</statusReturnCode>
        <statusReasonCode>nnnn<statusReasonCode>
        </response>
</serviceTag>
```

#### where:

serviceTag is a Web Services-specific tag name that maps to a specific XML Services service/scope/method tag triplet and which varies with the ZMF service requested

response is the literal tag name of the response method

nn and nnnn are numeric values returned by the host

#### **Replies With Host Data**

Reply messages that return data include the <response> tag above as the final element of a more complex reply. The general form of a complex reply is:

Reply Messages 22

#### where:

serviceTag maps to a specific XML Services service/scope/method tag triplet and varies with the ZMF service requested

serviceTagResults is the name of the response method, where the literal suffix Results is appended to the serviceTag name

parameterTag takes the same name and values as the corresponding XML Services parameter tag

response is the literal name of the standard complex tag used to return the host status resulting from the request

## **ZMF and SERNET Namespaces**

All Web Services tag names must be qualified by a namespace prefix. Two proprietary namespaces have been defined for the ZMF Web Services:

- ser -- This namespace defines SERNET connectivity and data transfer services.
- cmn -- This namespace defines ChangeMan ZMF change management services.

#### **SERNET Namespace**

SERNET service tag names take the following general form in production code:

```
<ser:tagname/>
```

#### where:

ser: is the literal namespace prefix for SERNET tags

tagname is any SERNET tag name

#### **ChangeMan ZMF Namespace**

All ChangeMan ZMF developer and administrator service tag names take the following general form in production code:

<cmn:tagname/>

where:

cmn: is the literal namespace prefix for ChangeMan ZMF tags

tagname is any ChangeMan ZMF tag name

Tag syntax descriptions in this manual might omit namespace prefixes for clarity, but they are not optional in practice.

6

#### **Important**

All Web Services tags must be qualified by the appropriate namespace prefix or the function call will fail. For SERNET tags, the qualified tag name format is <ser:tagname/>. For ZMF tags, the qualified tag name format is <cmn:tagname/>.

### **ZMF Web Services Sample Code**

Sample code and instructions for running it are attached to solution number S139564 in the Serena knowledgebase.

The sample code includes 2 Java source files that illustrate:

- Logging on to ZMF
- · Getting a copy of the ZMF global parameters
- · Getting a list of ZMF package components
- Logging off

The zip file containing the code and instructions can be downloaded using the following link:

http://knowledgebase.serena.com/InfoCenter/index?page=content&id=S139564

# 4. Connectivity and Session Management

- SERNET Web Services
- Logon Service
- Logoff Service
- · Maintaining State and Managing Sessions

### **SERNET Web Services**

### **Function Summary**

Connectivity between your Web client application and ChangeMan ZMF is managed on the mainframe side by SERNET, Serena's communication and networking front-end for ChangeMan ZMF. SERNET must be running on the host before ChangeMan ZMF can start and Web Services connectivity to ChangeMan ZMF can be established.

SERNET manages Web Services logon and logoff to z/OS.

### **Logon Service**

The SERNET logon service takes as input a valid TSO user ID and password for the user of the Web client application. It also requires an IP address for the desired host system where the ChangeMan ZMF subsystem resides and a port ID where SERNET is listening for requests to this subsystem. The subsystem ID for the desired ChangeMan ZMF instance is not required, as it is redundant with the IP address and port.

The logon service returns status information stating whether or not logon was successful.

### **Logon Request**

#### Service Tag

A SERNET logon request contains the <logon> service tag as the top-level tag in the SOAP envelope body. The <logon> service tag encloses a <request> method tag, which in turn encloses a set of parameter tags.

#### **Syntax Example**

The following example logon request shows fully qualified ZMF Web Services tag names with values, wrapped in a SOAP envelope. Deprecated parameter tags are omitted.

```
<soapenv:Envelope xmlns:soapenv="http://schemas.xmlsoap.org/soap/ envelope/"</pre>
xmlns:ser="http://wsdl.zmf.serena.com/services/">
  <soapenv:Header/>
  <soapenv:Body>
     <ser:logon>
        <ser:request>
           <ser:host>111.222.333.444/ser:host>
           <ser:portid>9999</ser:portid>
           <ser:user>USER01</ser:user>
           <ser:password>OLDPASS</ser:password>
           <ser:newpassword>NEWPASS</ser:newpassword>
            <ser:version>6.1.0</ser:version>
         </ser:request>
     </ser:logon>
  </soapenv:Body>
</soapenv:Envelope>
```

#### <request> Parameter Tags

The following parameter tags are supported within the logon <request> tag:

| Parameter Tag               | Use        | Occurs | Data Type<br>& Length | Values & Dependencies                                       |
|-----------------------------|------------|--------|-----------------------|-------------------------------------------------------------|
| <host></host>               | Required   | 1      | String<br>(255)       | TCP/IP address of LPAR where desired ZMF subsystem resides. |
| <newpassword></newpassword> | Optional   | 0 - 1  | String (8)            | New password for <user> .</user>                            |
| <password></password>       | Required   | 1      | String (8)            | Current password for <user> .</user>                        |
| <portid></portid>           | Required   | 1      | String (4)            | TCP/IP port ID for desired ZMF subsystem.                   |
| <subsystemid></subsystemid> | Deprecated | 1      | String (1)            | ZMF subsystem ID. Blank subsystem ID not supported.         |
| <user></user>               | Required   | 1      | String (8)            | TSO user ID for Web client                                  |
|                             |            |        |                       |                                                             |

Logon Request 26

| Parameter Tag       | Use      | Occurs | Data Type<br>& Length | Values & Dependencies                                                                         |
|---------------------|----------|--------|-----------------------|-----------------------------------------------------------------------------------------------|
| <version></version> | Optional | 0 - 1  | String<br>(10)        | ZMF API version supported by<br>Web client. Example value for<br>ZMF 6.1.0 patch 01: 6.1.0.01 |

### **Logon Response**

A SERNET logon response contains the <logon> service tag as the top-level tag in the SOAP envelope body. Within this service tag, the status of the logon action is reported in the <response> method tag, which in turn encloses a set of parameter tags.

#### **Syntax Example**

The logon response> method tag returns a host-originated status message, return code, and reason code describing the host status of the logon request. The same syntax is used by all SERNET Web Services response> methods.

#### <response> Parameter Tags

The following parameter tags are supported within the logon <response> tag:

| Parameter Tag                         | Use      | Occurs | Data Type<br>& Length | Values & Dependencies                              |
|---------------------------------------|----------|--------|-----------------------|----------------------------------------------------|
| <statusmessage></statusmessage>       | Required | 1      | String<br>(255)       | Free-format status message returned by host or ZMF |
| <statusreasoncode></statusreasoncode> | Required | 1      | String (4)            | Diagnostic reason code                             |

Logon Response 27

| Parameter Tag                         | Use      | Occurs | Data Type<br>& Length | Values & Dependencies                                                                                                    |
|---------------------------------------|----------|--------|-----------------------|----------------------------------------------------------------------------------------------------|
| <statusreturncode></statusreturncode> | Required | 1      | String (4)            | Status severity code. Typical values: 00 - Normal completion 04 - Completed using default overrides for minor error conditions 08 - Some job steps failed 12 or higher - Severe error |

# **Logoff Service**

The SERNET logoff service takes as input the TSO user ID for the Web client user to be logged off the host. The logoff service returns status information stating whether or not logoff was successful.

### **Logoff Request**

#### Service Tag

A SERNET logoff request contains the top-level <logoff> service tag, which in turn encloses a <request> method tag. The method tag in turn encloses parameter tags.

#### **Syntax Example**

The following example logoff request shows fully qualified ZMF Web Services tag names with values, wrapped in a SOAP envelope.

Logoff Service 28

#### <response> Parameter Tags

The following parameter tags are supported within the logoff <request> tag:

| Parameter<br>Tag | Use      | Occurs | Data Type &<br>Length | Values &<br>Dependencies   |
|------------------|----------|--------|-----------------------|----------------------------|
| <user></user>    | Required | 1      | String (8)            | TSO user ID for Web client |

### **Logoff Response**

#### **Syntax Example**

The logoff <response> method tag returns a host-originated status message, return code, and reason code describing the status of the host logoff request. The same syntax is used by all SERNET Web Services <response> methods.

#### <response> Parameter Tags

The following parameter tags are supported within the logoff <response> tag:

| Parameter Tag    | Use      | Occurs | Data Type<br>& Length | Values & Dependencies                              |
|------------------|----------|--------|-----------------------|----------------------------------------------------|
| statusMessage    | Required | 1      | String<br>(255)       | Free-format status message returned by host or ZMF |
| statusReasonCode | Required | 1      | String (4)            | Diagnostic reason code                             |

Logoff Response 29

| Parameter Tag    | Use      | Occurs | Data Type<br>& Length | Values & Dependencies                                                                                                    |
|------------------|----------|--------|-----------------------|----------------------------------------------------------------------------------------------------|
| statusReturnCode | Required | 1      | String (4)            | Status severity code. Typical values: 00 - Normal completion 04 - Completed using default overrides for minor error conditions 08 - Some job steps failed 12 or higher - Severe error |

# **Maintaining State and Managing Sessions**

It is the Web client developer's responsibility to maintain state and manage sessions with the host when using the ChangeMan ZMF Web Services API.

This is because ChangeMan ZMF assumes that sessions are managed externally (for example, by TSO or by ZMF for Eclipse), but HTML and SOAP are stateless protocols.

# 5. Developer Services

### **Mapping Table Conventions**

The tables in this chapter summarize the mappings between ZMF Web Services API tag names and ZMF XML Services tag names for ChangeMan ZMF developer services. The following conventions apply:

- The Web Services API service tag name shown in these tables evokes the corresponding XML Services service.code.message triplet in the leftmost column.
- All Web Services requests use the <request> method tag, which encloses servicespecific parameter tags.
- Web Services reply messages use the method tag names shown in the table for the particular service. Method tags named <response> have the standard status response format. Method tags with other names enclose service-specific parameter tags, followed by the standard <response> tag.
- Parameter tag names are identical to those shown for the corresponding XML Service request or result in the *ChangeMan ZMF XML Services User's Guide*.
- All tag names for developer services must be qualified with the cmn namespace prefix.

See Chapter 2, Concepts, for more information about ZMF Web Services tag syntax.

This chapter describes the following ChangeMan ZMF developer Web Services:

- Package Search and Summary Services
- Package Life Cycle Services
- Package Information Management Services
- Package Configuration Services
- Package Validation Services
- Package Component Management Services
- Component Life Cycle Services
- Component Version Management Services
- Component Information Management Services
- Component Security Services
- Data Set Management Services
- Database Management Services

5. Developer Services 31

# **Package Search and Summary Services**

The package search and summary services of ChangeMan ZMF are supported by the Web service PackageSearchSummaryServices and are described in the WSDL file ZMFPackageSearchSummaryServices.wsdl.

| XML Services Service.Scope.Message | Web Services API<br>Service Tag                        | Reply Method Tag                                              | ZMF<br>Function                               |
|------------------------------------|--------------------------------------------------------|---------------------------------------------------------------|-----------------------------------------------|
| package.general.search             | <querypackages></querypackages>                        | <querypackages<br>Results&gt;</querypackages<br>              | Query all<br>packages                         |
| package.limbo.search               | <querylimbopackages></querylimbopackages>              | <querylimbopackages<br>Results&gt;</querylimbopackages<br>    | Query limbo<br>packages                       |
| package.service.summary            | <calculatepackage<br>Summary&gt;</calculatepackage<br> | <calculatepackage<br>SummaryResults&gt;</calculatepackage<br> | Calculate<br>package<br>summary<br>statistics |

# **Package Life Cycle Services**

The change package life cycle services of ChangeMan ZMF are supported by the Web service PackageLifeCycleServices and are described in the WSDL file ZMFPackageLifeCycleServices.wsdl.

| Web Services API Service<br>Tag                 | Reply Method Tag                                                                                                    | ZMF<br>Function                                  |
|-------------------------------------------------|----------------------------------------------------------------------------------------------------|--------------------------------------------------|
| <checkpackagepromotion></checkpackagepromotion> | <response></response>                                                                                                    | Check<br>package<br>eligibility for<br>promotion |
| <demotecleanuppackage></demotecleanuppackage>   | <response></response>                                                                                                    | Clean up<br>after<br>package<br>demote           |
| <approvepackage></approvepackage>               | <response></response>                                                                                                    | Approve<br>package                               |
| <backoutpackage></backoutpackage>               | <response></response>                                                                                                    | Back out<br>package                              |
|                                                 | Tag <checkpackagepromotion> <demotecleanuppackage> <approvepackage></approvepackage></demotecleanuppackage></checkpackagepromotion> | <pre>Tag</pre>                                   |

| XML Services<br>Service.Scope.Message | Web Services API Service<br>Tag                                                          | Reply Method Tag                        | ZMF<br>Function                         |
|---------------------------------------|------------------------------------------------------------------------------------------|-----------------------------------------|-----------------------------------------|
| package.service.create                | <newpackage></newpackage>                                                                | <newpackageresults></newpackageresults> | Create<br>package                       |
| package.service.delete                | <deletepackage></deletepackage>                                                          | <response></response>                   | Delete<br>package                       |
| package.service.demote                | <demotepackage></demotepackage>                                                          | <response></response>                   | Demote<br>package                       |
| package.service.freeze                | <freezepackage></freezepackage>                                                          | <response></response>                   | Freeze<br>package                       |
| package.service.promote               | <pre><pre><pre><pre><pre><pre><pre><pre></pre></pre></pre></pre></pre></pre></pre></pre> | <response></response>                   | Promote package                         |
| package.service.revert                | <revertpackage></revertpackage>                                                          | <response></response>                   | Revert<br>package                       |
| package.service.submit                | <submitpackagejclbuild></submitpackagejclbuild>                                          | <response></response>                   | Build JCL<br>install job<br>for package |
| schedule.service.hold                 | <holdpackageinstalljob></holdpackageinstalljob>                                          | <response></response>                   | Hold<br>package<br>install job          |
| schedule.service.release              | <releasepackageinstalljob></releasepackageinstalljob>                                    | <response></response>                   | Release<br>package<br>install job       |

# **Package Information Management Services**

The package information management services of ChangeMan ZMF are supported by the Web service PackageInfoManagementServices and are described in the WSDL file

 ${\tt ZMFPackageInfoManagement.wsdl.getApproversResults}.\\$ 

| XML Services Service.Scope.Message | Web Services API<br>Service Tag     | Reply Method Tag                                     | ZMF Function                                       |
|------------------------------------|-------------------------------------|------------------------------------------------------|----------------------------------------------------|
| approver.pkg.list                  | <getapprovers></getapprovers>       | <getapproversresults></getapproversresults>          | List package<br>approvers &<br>approval<br>actions |
| libtype.pkg.list                   | <getlibrarytypes></getlibrarytypes> | <getlibrarytypes<br>Results&gt;</getlibrarytypes<br> | List library<br>types for<br>package               |

| XML Services<br>Service.Scope.Message | Web Services API<br>Service Tag                             | Reply Method Tag                                                   | ZMF Function                                   |
|---------------------------------------|-------------------------------------------------------------|--------------------------------------------------------------------|------------------------------------------------|
| package.aff_apls.list                 | <getaffectedappls></getaffectedappls>                       | <getaffectedappls results=""></getaffectedappls>                   | List<br>applications<br>affected by pkg        |
| package.gen_desc.list                 | <getdescriptions></getdescriptions>                         | <getdescriptions<br>Results&gt;</getdescriptions<br>               | List package<br>description(s)                 |
| package.gen_parms.list                | <getgeneralparameters></getgeneralparameters>               | <getgeneralparameters<br>Results&gt;</getgeneralparameters<br>     | List general<br>parameters for<br>package      |
| package.gen_parms.refreeze            | <refreezegeneral parameters=""></refreezegeneral>           | <response></response>                                              | Refreeze<br>general<br>parameters              |
| package.gen_parms.unfreeze            | <unfreezegeneral parameters=""></unfreezegeneral>           | <response></response>                                              | Unfreeze<br>general<br>parameters              |
| package.imp_inst.list                 | <getimplementation></getimplementation>                     | <getimplementation<br>Results&gt;</getimplementation<br>           | List<br>implementation<br>instructions         |
| package.prm_cmp.list                  | <getpackagecomponent promohistory=""></getpackagecomponent> | <getpackagecomponent promohistoryresults=""></getpackagecomponent> | List promotion<br>history for pkg<br>component |
| package.prm_hist.list                 | <getpromotionhistory></getpromotionhistory>                 | <getpromotionhistory<br>Results&gt;</getpromotionhistory<br>       | List promotion history for pkg                 |
| package.pkg_link.list                 | <getcontrollinks></getcontrollinks>                         | <getcontrollinks<br>Results&gt;</getcontrollinks<br>               | List linked<br>packages                        |
| package.prt_pkgs.list                 | <getparticipating packages=""></getparticipating>           | <getparticipating packagesresults=""></getparticipating>           | List<br>participating<br>packages              |
| package.sch_recs.list                 | <getdependencies></getdependencies>                         | <getdependencies<br>Results&gt;</getdependencies<br>               | List install job<br>dependencies               |
| package.sites.refreeze                | <refreezeinstallsites></refreezeinstallsites>               | <response></response>                                              | Refreeze install sites for pkg                 |
| package.sites.unfreeze                | <unfreezeinstallsites></unfreezeinstallsites>               | <response></response>                                              | Unfreeze install<br>sites for pkg              |
| package.usr_recs.list                 | <getuservariables></getuservariables>                       | <getuservariables<br>Results&gt;</getuservariables<br>             | List user<br>variables for<br>pkg              |
| schedule.service.list                 | <getinstallschedule></getinstallschedule>                   | <getinstallschedule<br>Results&gt;</getinstallschedule<br>         | List package<br>install schedule               |

| XML Services<br>Service.Scope.Message | Web Services API<br>Service Tag     | Reply Method Tag                               | ZMF Function                   |
|---------------------------------------|-------------------------------------|------------------------------------------------|--------------------------------|
| site.pkg.list                         | <getinstallsites></getinstallsites> | <getinstallsites results=""></getinstallsites> | List install sites for package |

# **Package Configuration Services**

The package configuration management services of ChangeMan ZMF are supported by the Web service PackageConfigurationServices and are described in the WSDL file ZMFPackageconfigurationServices.wsdl.

| XML Services<br>Service.Scope.Message | Web Services API Service<br>Tag                                         | Reply<br>Method Tag   | ZMF Function                               |
|---------------------------------------|-------------------------------------------------------------------------|-----------------------|--------------------------------------------|
| package.aff_appl.mcreate              | <newaffectedappls></newaffectedappls>                                   | <response></response> | Add new affected applications to package   |
| package.aff_appl.mdelete              | <deleteaffectedappls></deleteaffectedappls>                             | <response></response> | Delete affected application from package   |
| package.aff_appl.update               | <updateaffectedappls></updateaffectedappls>                             | <response></response> | Update affected applications for package   |
| package.gen_desc.update               | <updatedescriptions></updatedescriptions>                               | <response></response> | Update general pkg description             |
| package.gen_parms.update              | <up><updategeneral< p="">Parameters&gt;</updategeneral<></up>           | <response></response> | Update general pkg parameters              |
| package.imp_inst.update               | <updateimplementation></updateimplementation>                           | <response></response> | Update package implementation instructions |
| package.ims_acb.update                | <updateimsapplcontrol block=""></updateimsapplcontrol>                  | <response></response> | Update IMS ACB                             |
| package.ims_crgn.update               | <updateimscontrolregion></updateimscontrolregion>                       | <response></response> | Update IMS<br>control region               |
| package.prt_pkgs.mcreate              | <newparticipating packages=""></newparticipating>                       | <response></response> | Add new participating pkg                  |
| package.prt_pkgs.mdelete              | <deleteparticipating packages=""></deleteparticipating>                 | <response></response> | Delete<br>participating pkg                |
| package.prt_pkgs.update               | <up><updateparticipating< p="">Packages&gt;</updateparticipating<></up> | <response></response> | Update participating pkg                   |

| XML Services<br>Service.Scope.Message | Web Services API Service<br>Tag                 | Reply<br>Method Tag   | ZMF Function                       |
|---------------------------------------|-------------------------------------------------|-----------------------|------------------------------------|
| package.sch_recs.mcreate              | <newdependencies></newdependencies>             | <response></response> | Add new install job dependencies   |
| package.sch_recs.mdelete              | <deletedependencies></deletedependencies>       | <response></response> | Delete install job<br>dependencies |
| package.sch_recs.update               | <updatedependencies></updatedependencies>       | <response></response> | Update install job<br>dependencies |
| package.usr_recs.update               | <updateuservariables></updateuservariables>     | <response></response> | Update user<br>variables for pkg   |
| schedule.service.update               | <updateinstallschedule></updateinstallschedule> | <response></response> | Update install schedule            |
| site.pkg.create                       | <newinstallsite></newinstallsite>               | <response></response> | Add new install site to package    |
| site.pkg.delete                       | <deleteinstallsite></deleteinstallsite>         | <response></response> | Delete install site from package   |
| site.pkg.update                       | <updateinstallsite></updateinstallsite>         | <response></response> | Update install site for package    |

# **Package Validation Services**

Validation services for packages are supported by the PackageValidationServices Web service and are described in the file zMFPackageValidationServices.wsdl.

| XML Services<br>Service.Scope.Message | Web Services API Service<br>Tag                                | Reply Method Tag                                                      | ZMF Function                                   |
|---------------------------------------|----------------------------------------------------------------|-----------------------------------------------------------------------|------------------------------------------------|
| cmponent.pkg_lod.list                 | <pre><getsourcetoload dependencies=""></getsourcetoload></pre> | <pre><getsourcetoload dependenciesresults=""></getsourcetoload></pre> | List source to<br>load member<br>dependencies  |
| package.cmponent.integrty             | <checkcomponentintegrity></checkcomponentintegrity>            | <pre><checkcomponent integrityresults=""></checkcomponent></pre>      | Check<br>integrity of<br>package<br>components |
| package.service.audit                 | <auditpackage></auditpackage>                                  | <auditpackageresults></auditpackageresults>                           | Audit<br>package                               |

## **Package Component Management Services**

The package-level component management services of ZMF are supported by the Web service PackageComponentManagementServices and are described in the WSDL file

 ${\tt ZMFPackageComponentManagementServices.wsdl.}$ 

| XML Services Service.Scope.Message | Web Services API<br>Service Tag                            | Reply Method Tag                                                      | ZMF<br>Function                                                |
|------------------------------------|------------------------------------------------------------|-----------------------------------------------------------------------|----------------------------------------------------------------|
| cmponent.pkg_comp.list             | <getcomponents></getcomponents>                            | <getcomponentsresults></getcomponentsresults>                         | List<br>components<br>in package                               |
| cmponent.pkg_comp.delete           | <deletecomponent></deletecomponent>                        | <response></response>                                                 | Delete<br>package<br>component                                 |
| cmponent.pkg_util.list             | <getutilitycomponents></getutilitycomponents>              | <getutilitycomponents results=""></getutilitycomponents>              | List scratch/ rename utility records in pkg                    |
| cmponent.pkg_util.delete           | <deleteutility<br>Component&gt;</deleteutility<br>         | <response></response>                                                 | Delete<br>scratch/<br>rename<br>utility record<br>from pkg     |
| package.cmp_desc.list              | <getchangedescriptions></getchangedescriptions>            | <pre><getchangedescriptions results=""></getchangedescriptions></pre> | List change<br>descriptions<br>for<br>components<br>in package |
| package.forms.refreeze             | <refreezeforms></refreezeforms>                            | <response></response>                                                 | Refreeze<br>previously<br>unfrozen<br>forms in<br>package      |
| package.forms.unfreeze             | <unfreezeforms></unfreezeforms>                            | <response></response>                                                 | Unfreeze<br>forms in<br>frozen<br>package                      |
| package.non_src.refreeze           | <refreezenonsource<br>Component&gt;</refreezenonsource<br> | <response></response>                                                 | Refreeze<br>nonsource<br>component<br>in package               |
|                                    |                                                            |                                                                       |                                                                |

| XML Services<br>Service.Scope.Message | Web Services API<br>Service Tag                            | Reply Method Tag                                               | ZMF<br>Function                                                |
|---------------------------------------|------------------------------------------------------------|----------------------------------------------------------------|----------------------------------------------------------------|
| package.non_src.unfreeze              | <unfreezenonsource<br>Component&gt;</unfreezenonsource<br> | <response></response>                                          | Unfreeze<br>nonsource<br>component<br>in package               |
| package.prm_ovly.list                 | <getpromotionoverlays></getpromotionoverlays>              | <getpromotionoverlays<br>Results&gt;</getpromotionoverlays<br> | List<br>components<br>overlaid by<br>promotion                 |
| package.scr_ren.refreeze              | <refreezeutility component=""></refreezeutility>           | <response></response>                                          | Refreeze<br>scratch/<br>rename<br>utility record<br>in package |
| package.scr_ren.unfreeze              | <unfreezeutility<br>Component&gt;</unfreezeutility<br>     | <response></response>                                          | Unfreeze<br>scratch/<br>rename<br>utility record<br>in package |
| package.src_lod.refreeze              | <refreezesource component=""></refreezesource>             | <response></response>                                          | Refreeze<br>source<br>component<br>in package                  |
| package.src_lod.unfreeze              | <unfreezesource<br>Component&gt;</unfreezesource<br>       | <response></response>                                          | Unfreeze<br>source<br>component<br>in package                  |
| cmponent.apl_dprc.check               | <checkbuildprocedures></checkbuildprocedures>              | <response></response>                                          | Check<br>component<br>build<br>procedures                      |

# **Component Life Cycle Services**

The ComponentLifeCycleServices Web service supports the component life cycle services of ZMF. It is described in the file  ${\tt ZMFComponentLifeCycleServices.wsdl}$ .

| XML Services<br>Service.Scope.Message                                                           | Web Services API<br>Service Tag                       | Reply Method Tag                                           | ZMF<br>Function                           |
|-------------------------------------------------------------------------------------------------|-------------------------------------------------------|------------------------------------------------------------|-------------------------------------------|
| cmponent.apl_dprc.check                                                                         | <checkbuildprocedures></checkbuildprocedures>         | <response></response>                                      | Check<br>component<br>build<br>procedures |
| cmponent.apl_dprc.list                                                                          | <getbuildprocedures></getbuildprocedures>             | <getbuildprocedures<br>Results&gt;</getbuildprocedures<br> | List<br>component<br>build<br>procedures  |
| cmponent.service.browse                                                                         | <br><br>drowseComponent>                              | <pre><br/> <br/> <br/> Results&gt;</pre>                   | Browse<br>package<br>component            |
| cmponent.service.build                                                                          | <bul><li><buildcomponent></buildcomponent></li></bul> | <response></response>                                      | Build<br>package<br>component             |
| cmponent.service.checkin                                                                        | <checkincomponent></checkincomponent>                 | <response></response>                                      | Check<br>component<br>in to<br>package    |
| cmponent.service.checkout                                                                       | <checkoutcomponent></checkoutcomponent>               | <response></response>                                      | Check<br>component<br>out of<br>package   |
| cmponent.service.compare                                                                        | <comparecomponents></comparecomponents>               | <comparecomponents results=""></comparecomponents>         | Compare<br>package<br>components          |
| cmponent.service.copy  CAUTION: Misuse might  cause serious errors and  out-of-sync conditions. | <copycomponents></copycomponents>                     | <response></response>                                      | Copy<br>components.                       |
| cmponent.service.lock                                                                           | <lockcomponent></lockcomponent>                       | <response></response>                                      | Lock<br>component                         |
| cmponent.service.recomp                                                                         | <recompilecomponent></recompilecomponent>             | <response></response>                                      | Recompile component                       |
| cmponent.service.relink                                                                         | <relinkcomponent></relinkcomponent>                   | <response></response>                                      | Relink<br>component                       |

| XML Services<br>Service.Scope.Message | Web Services API<br>Service Tag       | Reply Method Tag      | ZMF<br>Function      |
|---------------------------------------|---------------------------------------|-----------------------|----------------------|
| cmponent.service.rename               | <renamecomponent></renamecomponent>   | <response></response> | Rename<br>component  |
| cmponent.service.scratch              | <scratchcomponent></scratchcomponent> | <response></response> | Scratch<br>component |
| cmponent.service.unlock               | <unlockcomponent></unlockcomponent>   | <response></response> | Unlock<br>component  |

# **Component Version Management Services**

The ComponentVersionManagementServices Web service supports ZMF's component staging versions facility. WSDL file ZMFComponentVersionManagementServices.wsdl describes this service.

| XML Services<br>Service.Scope.Message | Web Services API<br>Service Tag                   | Reply Method Tag                                                   | ZMF<br>Function                                        |
|---------------------------------------|---------------------------------------------------|--------------------------------------------------------------------|--------------------------------------------------------|
| cmponent.ssv_ver.list                 | <getstagingversions></getstagingversions>         | <getstagingversions results=""></getstagingversions>               | List staged<br>versions of<br>components<br>in package |
| cmponent.ssv_ver.retrieve             | <retrievestagingversion></retrievestagingversion> | <retrievestagingversion<br>Results&gt;</retrievestagingversion<br> | Retrieve<br>staged<br>version of<br>component          |

## **Component Information Management Services**

The component information management services of ZMF are supported by the ComponentInfoManagementServices Web service. It is described by the WSDL file ZMFComponentInfoManagementServices.wsdl.

| XML Services           | Web Services API                              | Reply Method Tag                                                 | ZMF                                     |
|------------------------|-----------------------------------------------|------------------------------------------------------------------|-----------------------------------------|
| Service.Scope.Message  | Service Tag                                   |                                                                  | Function                                |
| cmponent.apl_cdsc.list | <getcomponent descriptions=""></getcomponent> | <getcomponentdescriptions results=""></getcomponentdescriptions> | List application component descriptions |

| XML Services<br>Service.Scope.Message | Web Services API<br>Service Tag                                 | Reply Method Tag                                                       | ZMF<br>Function                                                      |
|---------------------------------------|-----------------------------------------------------------------|------------------------------------------------------------------------|----------------------------------------------------------------------|
| cmponent.chg_desc.list                | <getcomponentchange<br>Descriptions&gt;</getcomponentchange<br> | <getcomponentchange<br>DescriptionsResults&gt;</getcomponentchange<br> | List<br>component<br>change<br>descriptions                          |
| cmponent.prm_hist.list                | <getcomponent<br>PromoHistory&gt;</getcomponent<br>             | <getcomponentpromotion historyresults=""></getcomponentpromotion>      | List<br>component<br>promotion<br>history                            |
| cmponent.history.list                 | <gethistory></gethistory>                                       | <gethistoryresults></gethistoryresults>                                | List<br>complete<br>component<br>history                             |
| cmponent.history.listbase             | <getbaselinehistory></getbaselinehistory>                       | <getbaselinehistory results=""></getbaselinehistory>                   | List history<br>for<br>baselined<br>version of<br>component          |
| cmponent.history.listconc             | <getconcurrentuser<br>History&gt;</getconcurrentuser<br>        | <getconcurrentuser historyresults=""></getconcurrentuser>              | List history<br>for<br>components<br>in<br>concurrent<br>development |
| cmponent.history.listcurr             | <getcurrenthistory></getcurrenthistory>                         | <getcurrenthistory results=""></getcurrenthistory>                     | List history<br>for active<br>components                             |
| cmponent.history.listshrt             | <getshorthistory></getshorthistory>                             | <getshorthistoryresults></getshorthistoryresults>                      | List short<br>component<br>history                                   |
| cmponent.pkg_wrkl.list                | <getworklist></getworklist>                                     | <getworklistresults></getworklistresults>                              | List<br>component<br>user work<br>list                               |

## **Component Security Services**

The ComponentSecurityServices Web service supports the component-level security features of ZMF. It is described in the ZMFComponentSecurityServices.wsdl file.

| XML Services<br>Service.Scope.Message | Web Services API<br>Service Tag           | Reply Method Tag                                           | ZMF Function                                     |
|---------------------------------------|-------------------------------------------|------------------------------------------------------------|--------------------------------------------------|
| cmponent.apl_secr.check               | <checksecurity></checksecurity>           | <response></response>                                      | Check user<br>authorization to<br>edit component |
| cmponent.apl_secr.list                | <getauthorizedusers></getauthorizedusers> | <getauthorizedusers<br>Results&gt;</getauthorizedusers<br> | List authorized<br>users for<br>component        |

### **Data Set Management Services**

The DatasetManagementServices Web service supports the dataset management features of ZMF. It is described in the ZMFDatasetManagementServices.wsdl file.

| XML Services         | Web Services API                              | Reply Method Tag                                                    | ZMF<br>Function                                |
|----------------------|-----------------------------------------------|---------------------------------------------------------------------|------------------------------------------------|
| dss.service.allocate | Service Tag <newdataset></newdataset>         | <response></response>                                               | Allocate<br>dataset                            |
| dss.service.delete   | <deletedataset></deletedataset>               | <response></response>                                               | Delete<br>dataset                              |
| dss.service.info     | <getdatasetproperties></getdatasetproperties> | <pre><getdatasetproperties results=""></getdatasetproperties></pre> | List<br>allocation<br>properties of<br>dataset |
| dss.service.list     | <getdatasetmembers></getdatasetmembers>       | <pre><getdatasetmembers results=""></getdatasetmembers></pre>       | List dataset<br>members                        |
| dss.service.mbrdel   | <deletedatasetmember></deletedatasetmember>   | <response></response>                                               | Delete<br>dataset<br>member                    |
| dss.ispfile.info     | <getispfinformation></getispfinformation>     | <getispfinformatio<br>Results&gt;</getispfinformatio<br>            | List ISPF<br>properties of<br>dataset          |

## **Database Management Services**

The DatabaseManagementServices Web service supports the Db2 and IMS database development features of ChangeMan ZMF. It is described in the WSDL file ZMFDatabaseManagementServices.wsdl.

#### **Db2 Database Management Services**

| XML Services<br>Service.Scope.Message | Web Services API<br>Service Tag                                  | Reply Method Tag                                                             | ZMF<br>Function                                        |
|---------------------------------------|------------------------------------------------------------------|------------------------------------------------------------------------------|--------------------------------------------------------|
| db2admin.apl_actv.list                | <getappidb2active<br>Libraries&gt;</getappidb2active<br>         | <getappldb2active<br>LibrariesResults&gt;</getappldb2active<br>              | List active Db2 libraries for application              |
| db2admin.apl_logl.list                | <getappldb2logical<br>Subsystem&gt;</getappldb2logical<br>       | <getappidb2logical<br>SubsystemResults&gt;</getappidb2logical<br>            | List Db2<br>logical<br>subsystem<br>for<br>application |
| db2admin.gbl_logl.list                | <getglobaldb2logical<br>Subsystem&gt;</getglobaldb2logical<br>   | <getglobaldb2logical<br>SubsystemResults&gt;</getglobaldb2logical<br>        | List global<br>Db2 logical<br>subsystem                |
| db2admin.gbl_phys.list                | <getglobaldb2physical<br>Subsystem&gt;</getglobaldb2physical<br> | <pre><getglobaldb2physical subsystemresults=""></getglobaldb2physical></pre> | List global<br>Db2 physical<br>subsystem               |

#### **IMS Database Management Services**

| XML Services<br>Service.Scope.Message | Web Services API Service<br>Tag                 | Reply Method Tag                                                 | ZMF<br>Function                                    |
|---------------------------------------|-------------------------------------------------|------------------------------------------------------------------|----------------------------------------------------|
| imsovrd.apl_dbd.list                  | <getappidbdoverrides></getappidbdoverrides>     | <getappidbdoverrides<br>Results&gt;</getappidbdoverrides<br>     | List IMS<br>DBD<br>overrides<br>for<br>application |
| imsovrd.apl_psb.list                  | <getapplpsboverrides></getapplpsboverrides>     | <getapplpsboverrides<br>Results&gt;</getapplpsboverrides<br>     | List IMS PSB overrides for application             |
| imsovrd.gbl_dbd.list                  | <getglobaldbdoverrides></getglobaldbdoverrides> | <getglobaldbdoverrides<br>Results&gt;</getglobaldbdoverrides<br> | List global<br>IMS DBD<br>overrides                |

| XML Services<br>Service.Scope.Message | Web Services API Service<br>Tag                               | Reply Method Tag                                                          | ZMF<br>Function                              |
|---------------------------------------|---------------------------------------------------------------|---------------------------------------------------------------------------|----------------------------------------------|
| imsovrd.gbl_psb.list                  | <getglobalpsboverrides></getglobalpsboverrides>               | <getglobalpsboverrides<br>Results&gt;</getglobalpsboverrides<br>          | List global<br>IMS PSB<br>overrides          |
| imsovrd.pkg_dbd.list                  | <getpackagedbdoverrides></getpackagedbdoverrides>             | <getpackagedbd<br>OverridesResults&gt;</getpackagedbd<br>                 | List IMS<br>DBD<br>overrides<br>for package  |
| imsovrd.pkg_psb.list                  | <getpackagepsboverrides></getpackagepsboverrides>             | <getpackagepsb<br>OverridesResults&gt;</getpackagepsb<br>                 | List IMS PSB overrides for package           |
| package.ims_acb.list                  | <getpackageacbbuild<br>Statements&gt;</getpackageacbbuild<br> | <pre><getpackageacbbuild statementsresults=""></getpackageacbbuild></pre> | List IMS ACB build statements for package    |
| package.ims_crgn.list                 | <getpackagecontrol<br>Region&gt;</getpackagecontrol<br>       | <getpackagecontrol<br>RegionResults&gt;</getpackagecontrol<br>            | List IMS<br>control<br>region for<br>package |

# **Impact Analysis Services**

The ImpactAnalysisServices Web service supports the impact analysis features of ZMF. It is described in the <code>ZMFImpactAnalysisServices.wsdl</code> file.

| XML Services<br>Service.Scope.Message | Web Services API<br>Service Tag       | Reply Method Tag                                       | ZMF Function                                                       |
|---------------------------------------|---------------------------------------|--------------------------------------------------------|--------------------------------------------------------------------|
| impact.bun.list                       | <getimpactbunlist></getimpactbunlist> | <getimpactbunlist<br>Results&gt;</getimpactbunlist<br> | List information about application/ libtype/ baseline correlations |

Impact Analysis Services 44

| XML Services<br>Service.Scope.Message | Web Services API<br>Service Tag                   | Reply Method Tag                                               | ZMF Function                                             |
|---------------------------------------|---------------------------------------------------|----------------------------------------------------------------|----------------------------------------------------------|
| impact.component.list                 | <getimpactcomponentlist></getimpactcomponentlist> | <getimpactcomponent<br>ListResults&gt;</getimpactcomponent<br> | List information in I/A table about baselined components |
| impact.table.list                     | <getimpacttablelist></getimpacttablelist>         | <getimpacttablelist<br>Results&gt;</getimpacttablelist<br>     | List<br>information<br>about I/A<br>relationships        |

### **Schedule Services**

The ScheduleServices Web service supports the scheduling features of ZMF. It is described in the ZMFScheduleServices.wsdl file.

| XML Services<br>Service.Scope.Message | Web Services API<br>Service Tag     | Reply Method Tag                                     | ZMF Function                                              |
|---------------------------------------|-------------------------------------|------------------------------------------------------|-----------------------------------------------------------|
| schedule.service.delete               | <deleteschedule></deleteschedule>   | <deleteschedule<br>Results&gt;</deleteschedule<br>   | Delete scheduler records                                  |
| schedule.service.list                 | <getschedule></getschedule>         | <getscheduleresults></getscheduleresults>            | List scheduler<br>records for<br>package                  |
| schedule.service.hold                 | <holdschedule></holdschedule>       | <holdscheduleresults></holdscheduleresults>          | Hold package<br>installation job                          |
| schedule.service.release              | <releaseschedule></releaseschedule> | <releaseschedule<br>Results&gt;</releaseschedule<br> | Release<br>previously held<br>package<br>installation job |
| schedule.service.update               | <updateschedule></updateschedule>   | <updateschedule results=""></updateschedule>         | Update<br>scheduler<br>records                            |

Schedule Services 45

#### 6. Administrator Services

#### **Mapping Table Conventions**

The tables in this chapter summarize the mappings between ZMF Web Services API tag names and ZMF XML Services tag names for ChangeMan ZMF administrator services. The following conventions apply:

- The Web Services API service tag name shown in these tables evokes the corresponding XML Services service.code.message triplet in the leftmost column.
- All Web Services requests use the <request> method tag, which encloses servicespecific parameter tags.
- Web Services reply messages use the method tag names shown in the table for the particular service. Method tags named <response> have the standard status response format. Method tags with other names enclose service-specific parameter tags, followed by the standard <response> tag.
- Parameter tag names are identical to those shown for the corresponding XML Service request or result in the *ChangeMan ZMF XML Services User's Guide*.
- All tag names for ChangeMan ZMF administrator services must be qualified with the cmn namespace prefix.

See Chapter 2, Concepts, for more information about ZMF Web Services tag syntax.

This chapter describes the following ChangeMan ZMF administrator Web Services:

- Approver Notifications
- Change Library Administration
- Developer Environment Administration
- Install Site Administration

6. Administrator Services 46

## **Approver Notifications**

The ApproverNotificationAdminServices Web service supports the user notification features of ZMF in read and execute modes. Updates and deletions are not allowed from a Web client. The WSDL file ZMFApproverNotificationAdminServices.wsdl describes this service.

| XML Services<br>Service.Scope.Message | Web Services API<br>Service Tag                       | Reply Method Tag                                             | ZMF<br>Function                              |
|---------------------------------------|-------------------------------------------------------|--------------------------------------------------------------|----------------------------------------------|
| approver.apl.list                     | <getapplapprovers></getapplapprovers>                 | <getapplapproversresults></getapplapproversresults>          | List<br>application<br>approvers             |
| notyfile.service.download             | <downloadnotification file=""></downloadnotification> | <downloadnotification fileresults=""></downloadnotification> | Download<br>approver<br>notification<br>file |
| user.service.notify                   | <notifyuser></notifyuser>                             | <response></response>                                        | Send user notification                       |

### **Change Library Administration**

The ChangeLibraryAdminServices Web service provides read-only access to the change library administration features of ZMF. The service is described in the WSDL file ZMFChangeLibraryAdminServices.wsdl.

| XML Services<br>Service.Scope.Message | Web Services API<br>Service Tag                   | Reply Method Tag                                                        | ZMF<br>Function                 |
|---------------------------------------|---------------------------------------------------|-------------------------------------------------------------------------|---------------------------------|
| baselib.service.list                  | <getbaselinelibraries></getbaselinelibraries>     | <getbaselinelibraries<br>Results&gt;</getbaselinelibraries<br>          | List<br>baseline<br>libraries   |
| promlib.library.list                  | <getpromotionlibraries></getpromotionlibraries>   | <pre><getpromotionlibraries results=""></getpromotionlibraries></pre>   | List<br>promotion<br>libraries  |
| prodlib.service.list                  | <getproductionlibraries></getproductionlibraries> | <pre><getproductionlibraries results=""></getproductionlibraries></pre> | List<br>production<br>libraries |

Approver Notifications 47

# **Developer Environment Administration**

The DeveloperEnvironmentAdminServices Web service provides access to the developer environment administration features of ZMF. Most functions are read-only. However, build parameters can be updated at the application and global level from a Web client. The service is described in the ZMFSiteAdminServices.wsdl file.

| XML Services<br>Service.Scope.Message | Web Services API<br>Service Tag                          | Reply Method Tag                                                   | ZMF<br>Function                                |
|---------------------------------------|----------------------------------------------------------|--------------------------------------------------------------------|------------------------------------------------|
| language.apl.list                     | <getappllanguageparsers></getappllanguageparsers>        | <getappllanguageparsers<br>Results&gt;</getappllanguageparsers<br> | List<br>language<br>parsers for<br>application |
| language.gbl.list                     | <getgloballanguage<br>Parsers&gt;</getgloballanguage<br> | <getgloballanguage<br>ParsersResults&gt;</getgloballanguage<br>    | List global<br>language<br>parsers             |
| libtype.apl.list                      | <getappllibrarytypes></getappllibrarytypes>              | <getappllibrarytypes<br>Results&gt;</getappllibrarytypes<br>       | List<br>application<br>library<br>types        |
| libtype.gbl.list                      | <getgloballibrarytypes></getgloballibrarytypes>          | <getgloballibrarytypes<br>Results&gt;</getgloballibrarytypes<br>   | List global<br>library<br>types                |
| parms.apl.list                        | <getapplparms></getapplparms>                            | <getapplparmsresults></getapplparmsresults>                        | List build<br>parameters<br>for<br>application |
| parms.apl.update                      | <updateapplparms></updateapplparms>                      | <response></response>                                              | Update build procedures for application        |
| parms.gbl.list                        | <getglobalparms></getglobalparms>                        | <getglobalparmsresults></getglobalparmsresults>                    | List global<br>build<br>parameters             |
| parms.gbl.update                      | <updateglobalparms></updateglobalparms>                  | <response></response>                                              | Update<br>global<br>build<br>procedures        |
| procs.apl.list                        | <getapplbuildprocedures></getapplbuildprocedures>        | <getapplbuildprocedures<br>Results&gt;</getapplbuildprocedures<br> | List<br>application<br>build<br>procedures     |

| XML Services<br>Service.Scope.Message | Web Services API<br>Service Tag                       | Reply Method Tag                                             | ZMF<br>Function                                 |
|---------------------------------------|-------------------------------------------------------|--------------------------------------------------------------|-------------------------------------------------|
| procs.gbl.list                        | <getglobalbuild<br>Procedures&gt;</getglobalbuild<br> | <getglobalbuild<br>ProceduresResults&gt;</getglobalbuild<br> | List global<br>build<br>procedures              |
| reasons.service.list                  | <getreasoncodes></getreasoncodes>                     | <getreasoncodesresults></getreasoncodesresults>              | List reason<br>codes for<br>approval<br>actions |

#### **Install Site Administration**

The SiteAdminServices Web service provides read-only access to the install site administration features of ZMF. It is described in ZMFSiteAdminServices.wsdl.

| XML Services<br>Service.Scope.Message | Web Services API<br>Service Tag                   | Reply Method Tag                                                        | ZMF<br>Function                                     |
|---------------------------------------|---------------------------------------------------|-------------------------------------------------------------------------|-----------------------------------------------------|
| calendar.service.list                 | <getsiteinstallcalendar></getsiteinstallcalendar> | <pre><getsiteinstallcalendar results=""></getsiteinstallcalendar></pre> | List site<br>install<br>calendar                    |
| site.apl.list                         | <getapplsites></getapplsites>                     | <getapplicationsites<br>Results&gt;</getapplicationsites<br>            | List install<br>sites for<br>application            |
| site.gbl.list                         | <getglobalsites></getglobalsites>                 | <getglobalsitesresults></getglobalsitesresults>                         | List global install sites                           |
| promlib.site.list                     | <getpromlibsites></getpromlibsites>               | <getpromlibsites<br>Results&gt;</getpromlibsites<br>                    | List install<br>sites for<br>promotion<br>libraries |

Install Site Administration 49

# 7. Legal Notice

For information about legal notices, trademarks, disclaimers, warranties, export and other use restrictions, U.S. Government rights, patent policy, and FIPS compliance, see https://www.microfocus.com/about/legal/.

© Copyright 2023 Micro Focus or one of its affiliates.

The only warranties for products and services of Micro Focus and its affiliates and licensors ("Micro Focus") are set forth in the express warranty statements accompanying such products and services. Nothing herein should be construed as constituting an additional warranty. Micro Focus shall not be liable for technical or editorial errors or omissions contained herein. The information contained herein is subject to change without notice.

#### **Third-Party Notices**

Additional third-party notices, including copyrights and software license texts, can be found in a 'thirdpartynotices' file in the root directory of the software.

#### **Specific notices**

In accordance with the GNU General Public License version 2 with Classpath Exception, you are entitled to the complete OpenJDK source code that went into the JRE used by this product which includes the source code for 3 subclasses of that standard OpenJDK; MultipleGradientPaint, MultipleGradientPaintContext and TypeResolver. Please contact product support if you wish to obtain the source code. This source code will be available for 3 years from the general availability date for version 17.0 SP1.

7. Legal Notice 50